# How to save a PDF for your Student Detail Schedule (SDS)

SDOC DE Bookstore

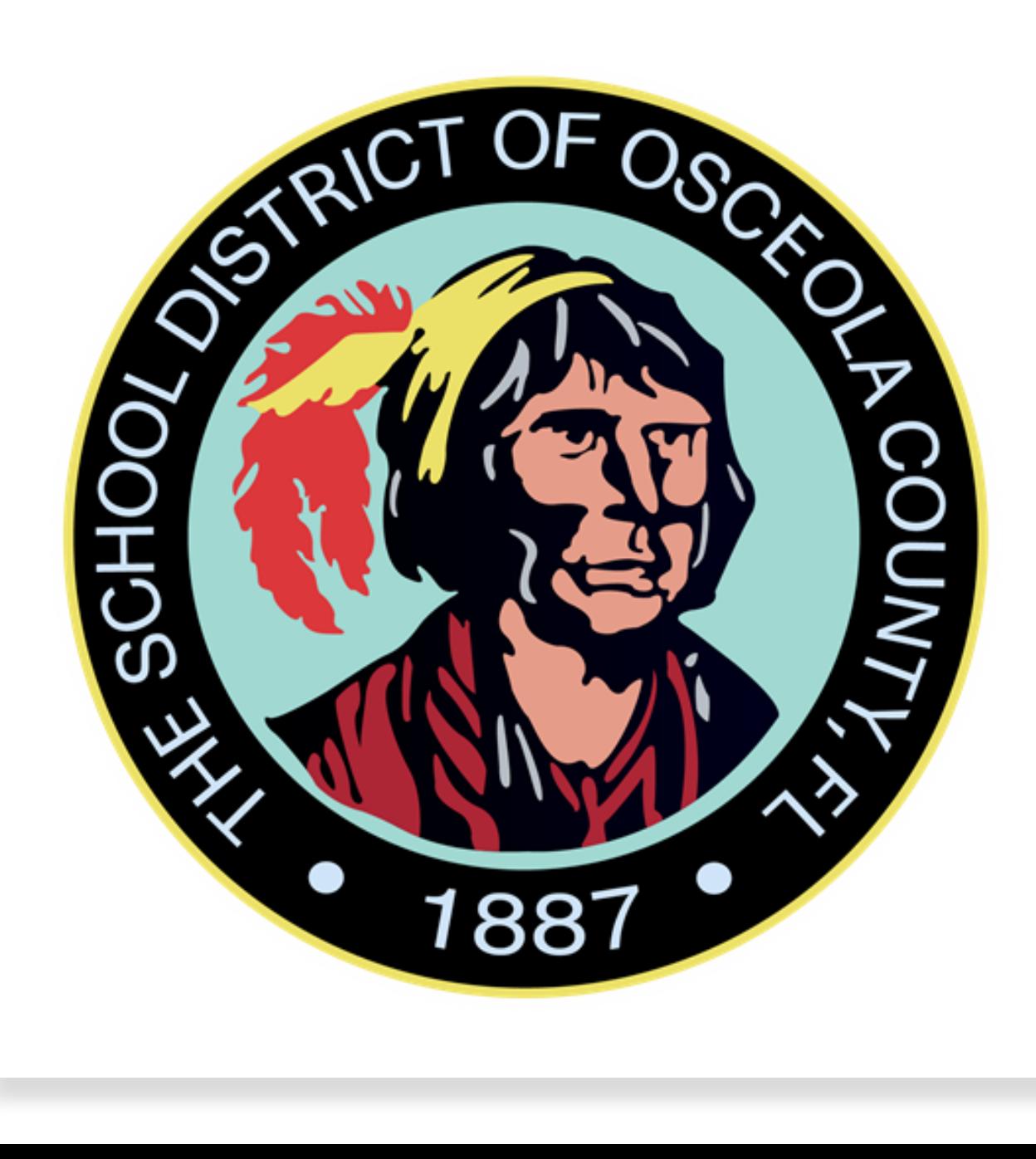

# Quick Links

- o **Dual Enrollment Bookstore Page**
	- → [<Guidance Services / Dual](https://www.osceolaschools.net/Page/2953) [Enrollment \(osceolaschools.net\)](https://www.osceolaschools.net/Page/2953)>
- o **Atlas Login** 
	- → <Atlas Login [Valencia College>](https://cas.aws.valenciacollege.edu/cas/login?service=https%3A%2F%2Fatlas-awpd-prd.valenciacollege.edu%2Fc%2Fportal%2Flogin)
- o **Valencia College Online Bookstore Page**
	- → [<Valencia College Online Bookstore](https://valenciacollege.textbookx.com/institutional/index.php)  [\(textbookx.com\)>](https://valenciacollege.textbookx.com/institutional/index.php)
- o **Multi-Factor Authentication (MFA)** 
	- → <Article [Add or Update Multi-Factor](https://valenciacollege.teamdynamix.com/TDClient/2067/Portal/KB/ArticleDet?ID=154875)  [... \(teamdynamix.com\)](https://valenciacollege.teamdynamix.com/TDClient/2067/Portal/KB/ArticleDet?ID=154875)>
	- → [<Multi-factor Authentication |](https://valenciacollege.edu/campaign/multi-factor-authentication.php#faq)  [Valencia College>](https://valenciacollege.edu/campaign/multi-factor-authentication.php#faq)

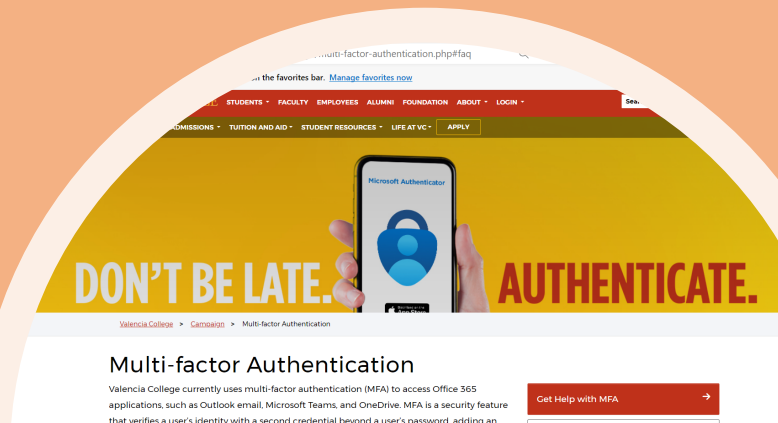

Microsoft is updating its authentication process, making the Microsoft Authenticator Ap

Multi-factor Authentication FAC

Indate Your MEA Info

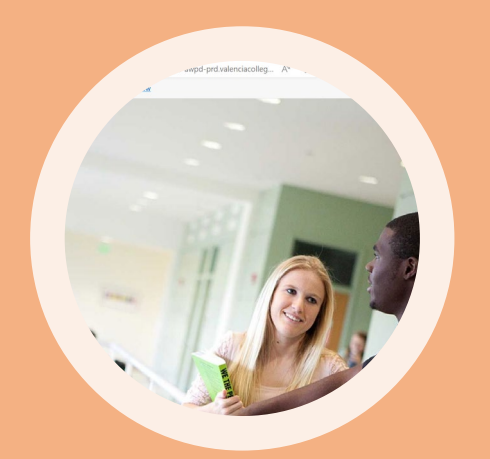

 $\bullet$ 

 $Q$  | All

 $LOG IN  $\odot$$ 

154875 https://valenciacollege.teamdynamix.com/TDClient/2067/Portal/KB/ArticleDet?ID=154875

For quick access, place your favorites here on the favorites bar. Manage favorites nov

**Client Portal** 

## d or Update Multi-Factor Authe A) Method

scurity • MFA • Microsoft

`cle is intended to help users a **tion (MFA) methods.** 

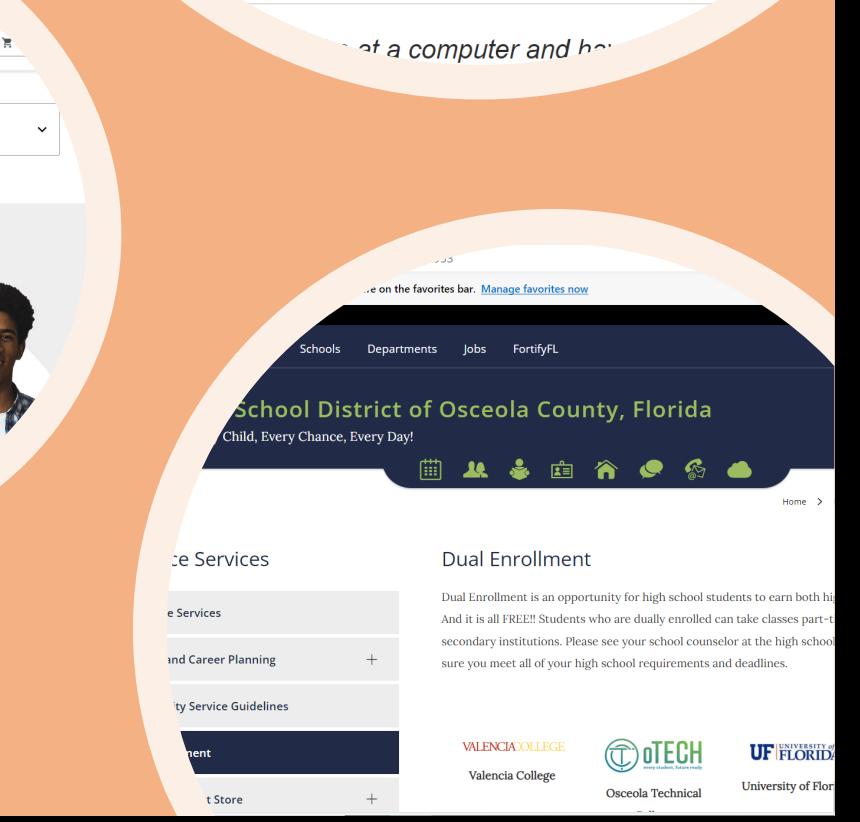

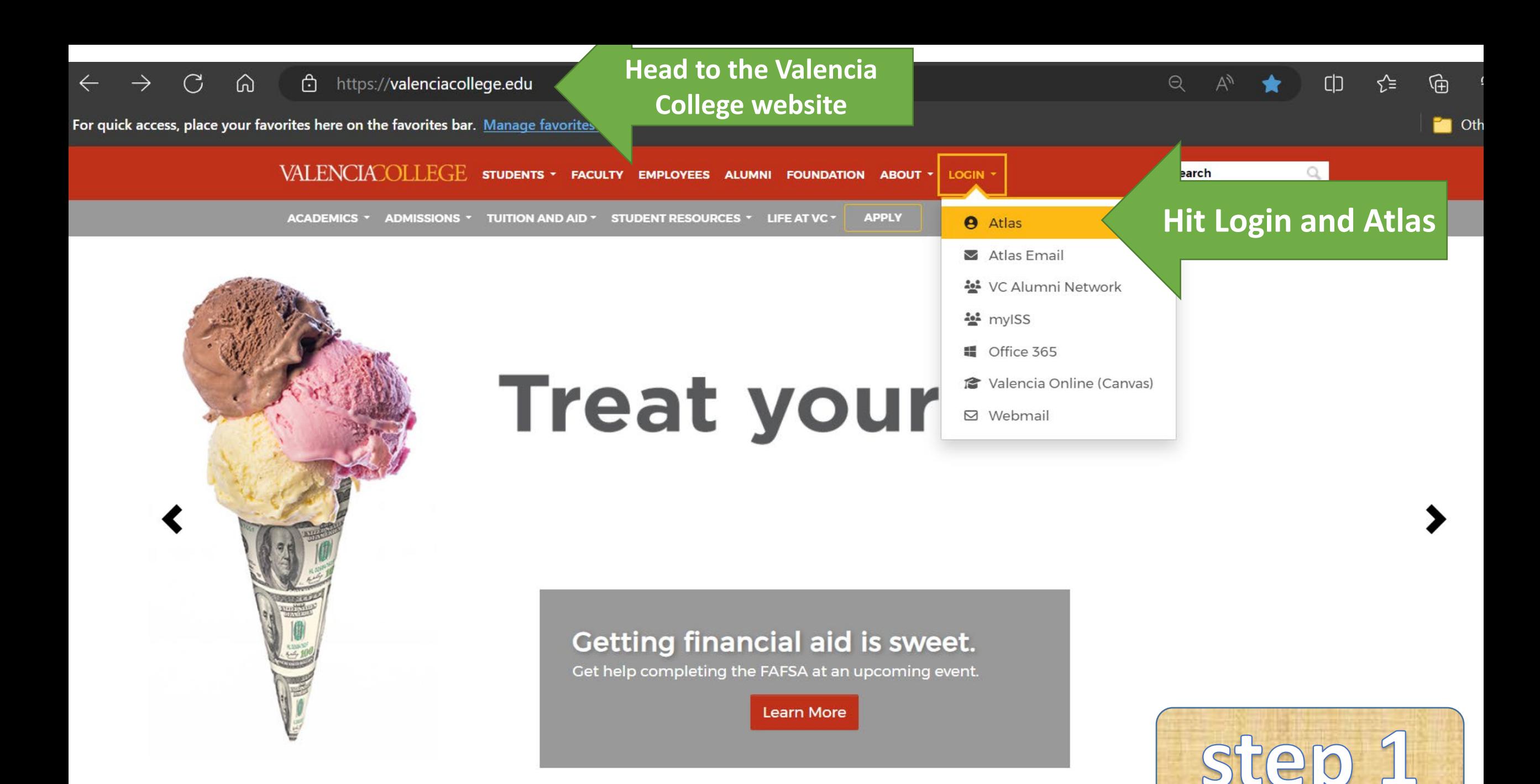

https://cas.aws.valenciacollege.edu/cas/login?service=https%3A%2F%2Fatlas-awpd-prd.valenciacollege.edu%2Fc%2Fportal... ⋒ Â

For quick access, place your favorites here on the favorites bar. Manage favorites now

## **VALENCIACOLLEGE**

Login to Canvas here.

Valencia College now requires Multifactor Authentication (MFA) for Atlas and related systems. Add or **Update Multifactor Authentication** Method.

#### **DE LOGIN**

**Forgot Username? Forgot Password? Login Issues? Sign Up for an Account What is Atlas? Atlas Tutorials Former Students** 

Make sure you have downloaded and linked the Microsoft **Authenticator App to** your account. Follow the instructions on the article.

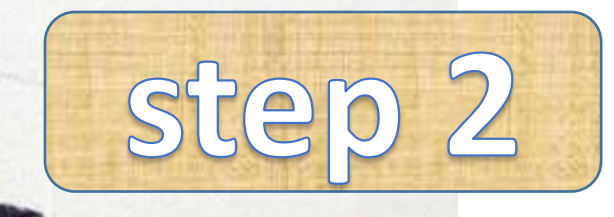

https://**login.microsoftonline.com**/0e886695-3d17-41a8-8544-135b0a92a47c/saml2?SAMLRequest=jVNLj9owEL73V0... Q  $\forall y$ 

#### rites here on the favorites bar. Manage favorites now

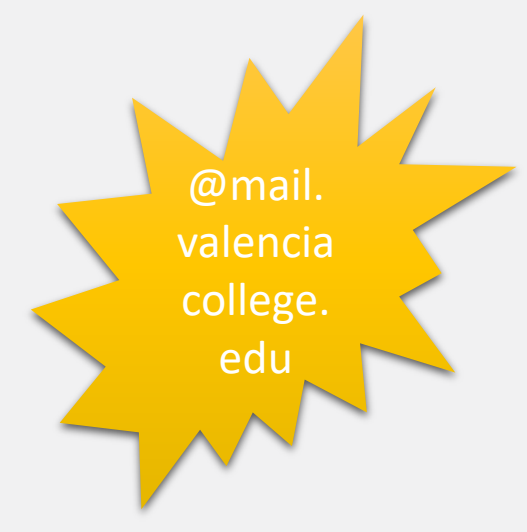

## **VALENCIATOLLEGE**

### Sign in

yourusername@mail.valenciacollege.edu

#### Can't access your account?

Back

**Next** 

Welcome to the Valencia College Office 365 Portal!

For assistance visit:

valenciacollege.edu/about/support. Please provide your mobile number and/or personal email address if you need help with password resets.

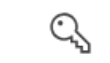

C. Sign-in options

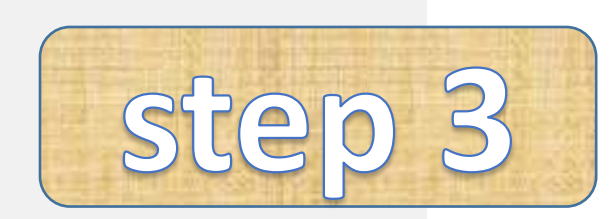

 $\Box$ 

☆

Log-in

 $\forall y$  $\Theta$  $\Box$ ⊀ੋ≡ ্রি ☆

our favorites here on the favorites bar. Manage favorites now

## **VALENCIACOLLEGE**

abanegas3@mail.valenciacollege.edu

### Approve sign in request

Open your Authenticator app, and enter the number shown to sign in.

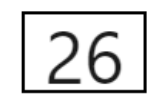

No numbers in your app? Make sure to upgrade to the latest version.

Don't ask again for 14 days

I can't use my Microsoft Authenticator app right now

More information

Click there if you can't use your app

Welcome to the Valencia College Office 365 Portal!

Approve your sign in request on your mobile device.

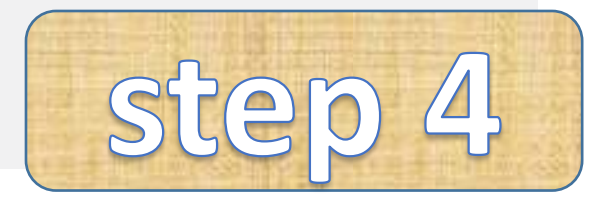

After you put your password, it should prompt the **Microsoft Authenticator if** you linked it beforehand. If not, follow the instructions it prompts.

pur favorites here on the favorites bar. Manage favorites now

## **VALENCIA OLLEGE**

abanegas3@mail.valenciacollege.edu

### Verify your identity

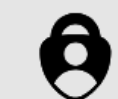

Approve a request on my Microsoft Authenticator app

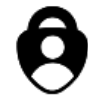

Approve a request on my Outlook mobile app

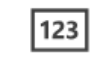

Use a verification code

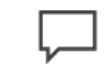

Text +X (XXX) XXX-XX86

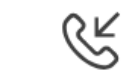

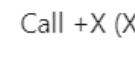

Call +X (XXX) XXX-XX86

#### More information

Are your verification methods current? Check at https://aka.ms/mfasetup

**Choose an alternative** option to verify your identity.

 $\Theta$ 

 $A^N$ 

☆

 $\Box$ 

੯ੇ≡

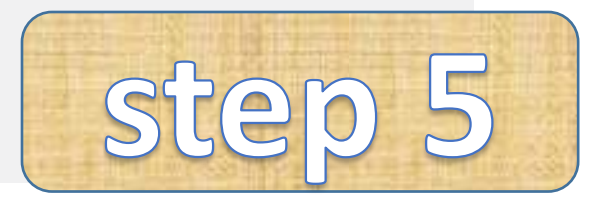

#### $\bigcap$ ⋒ ⊕ https://atlas-awpd-prd.valenciacollege.edu/web/home-community Ψy For quick access, place your favorites here on the favorites bar. Manage favorites now **VALENCIACOLLEGE** Α **My Atlas Once in Atlas, Atlas Search** hip  $VC$  Safe E) **Courses head to CoursesNADIO DISCOVER Safety Ap Students** P **Enter Search Text Students** 2023 Valencia College The Valen Search ◉ Lifemap **Foundation Scholarship** app allow Application closed on October to simulta  $\boldsymbol{\theta}$ **Help** 27, 2023 send their in case of campus. I **Downtown Campus** safety fea emergen **Password Tools Libraries Downtown Campus Passy** • Search the Library

 $\mathbf{r}$  , and

**COL** 

**Tools** 

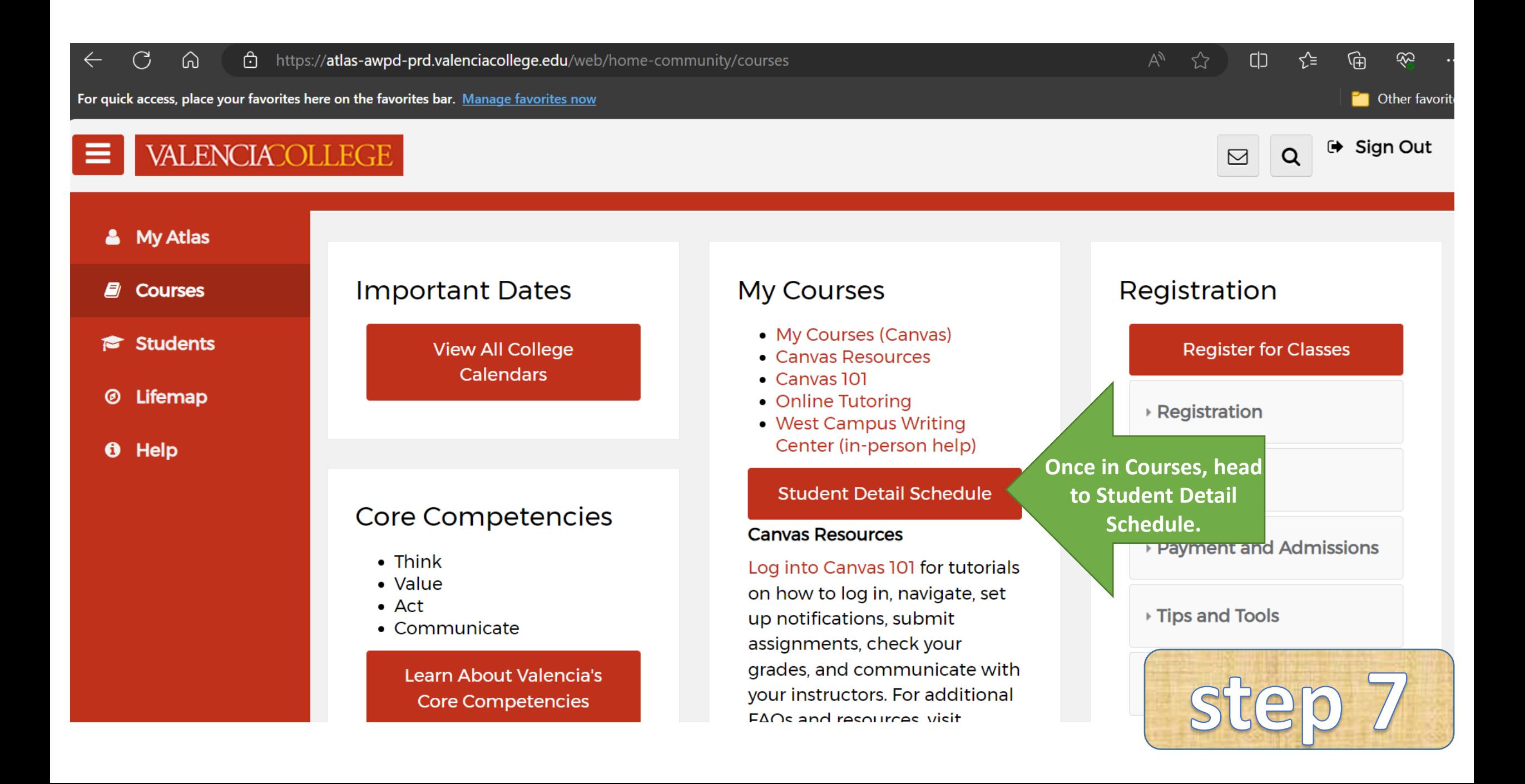

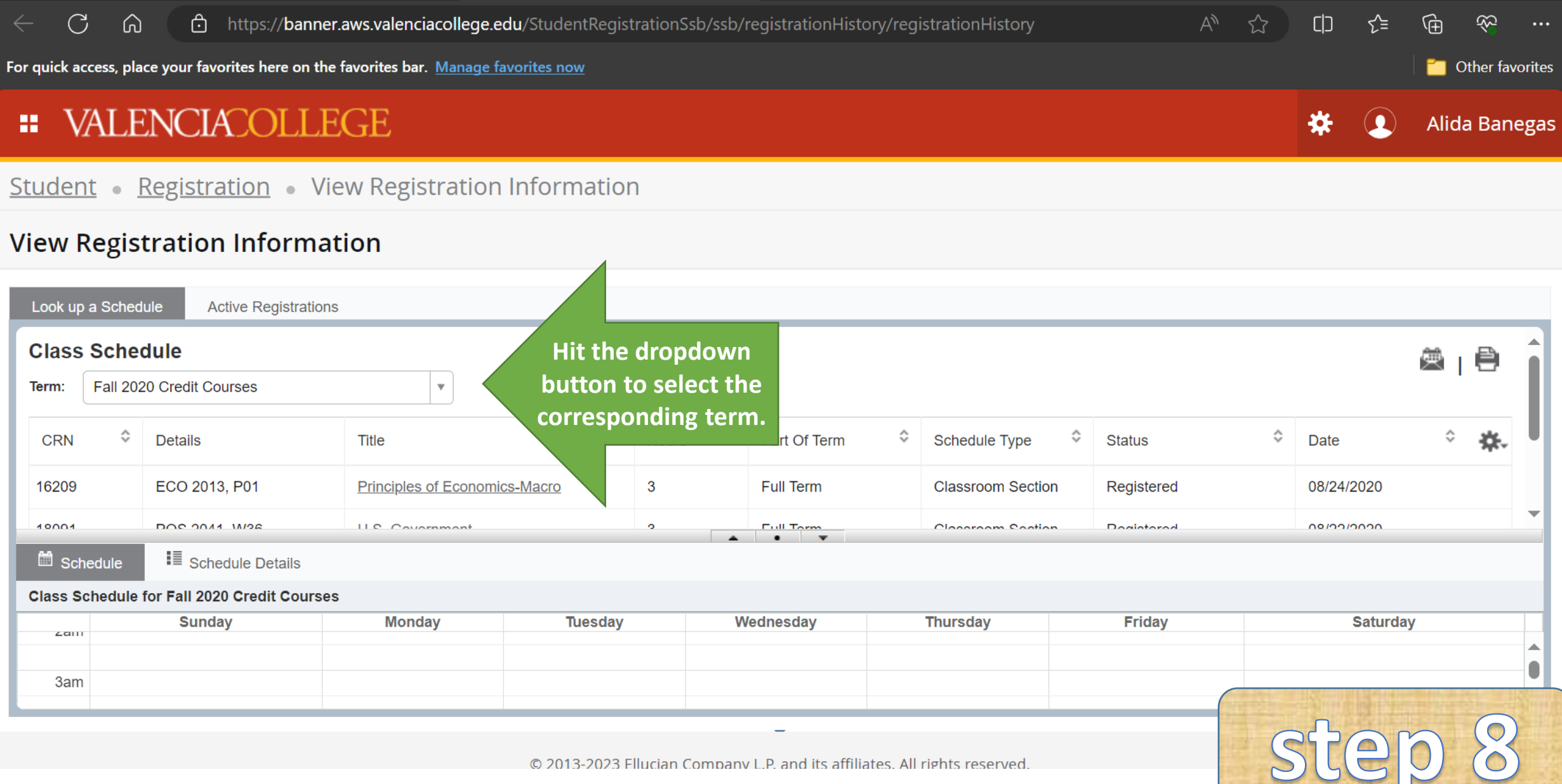

## **: VALENCIATOLLEGE**

## Student • Registration • View Registration Information

## **View Registration Information**

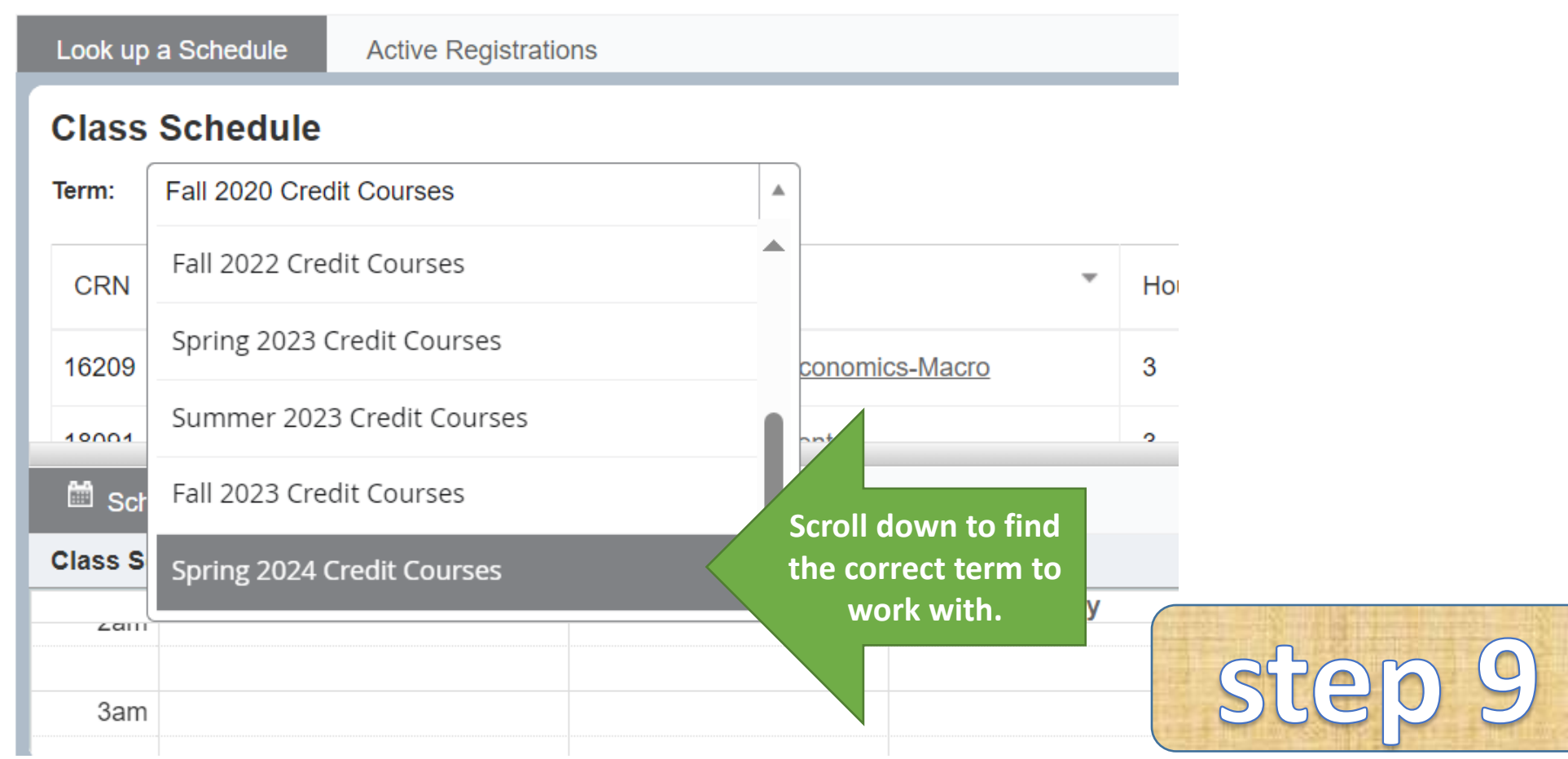

## **::** VALENCIACOLLEGE

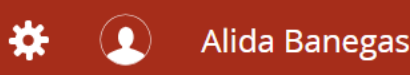

Student · Registration · View Registration Information

### **View Registration Information**

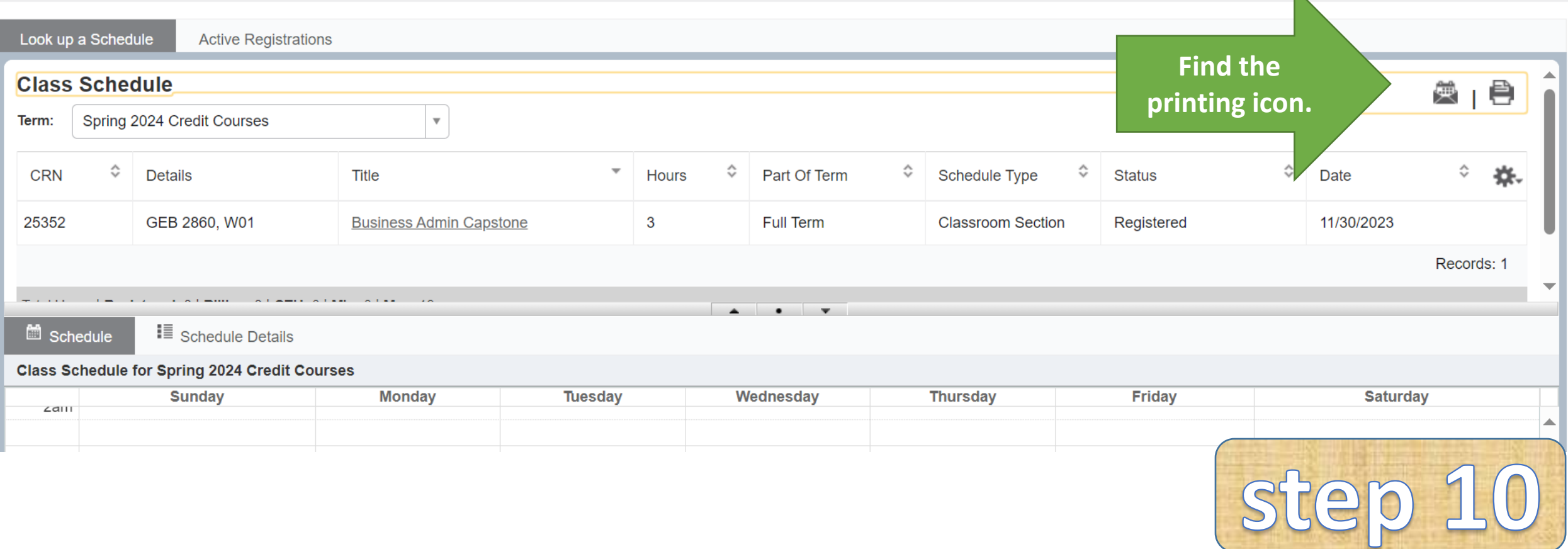

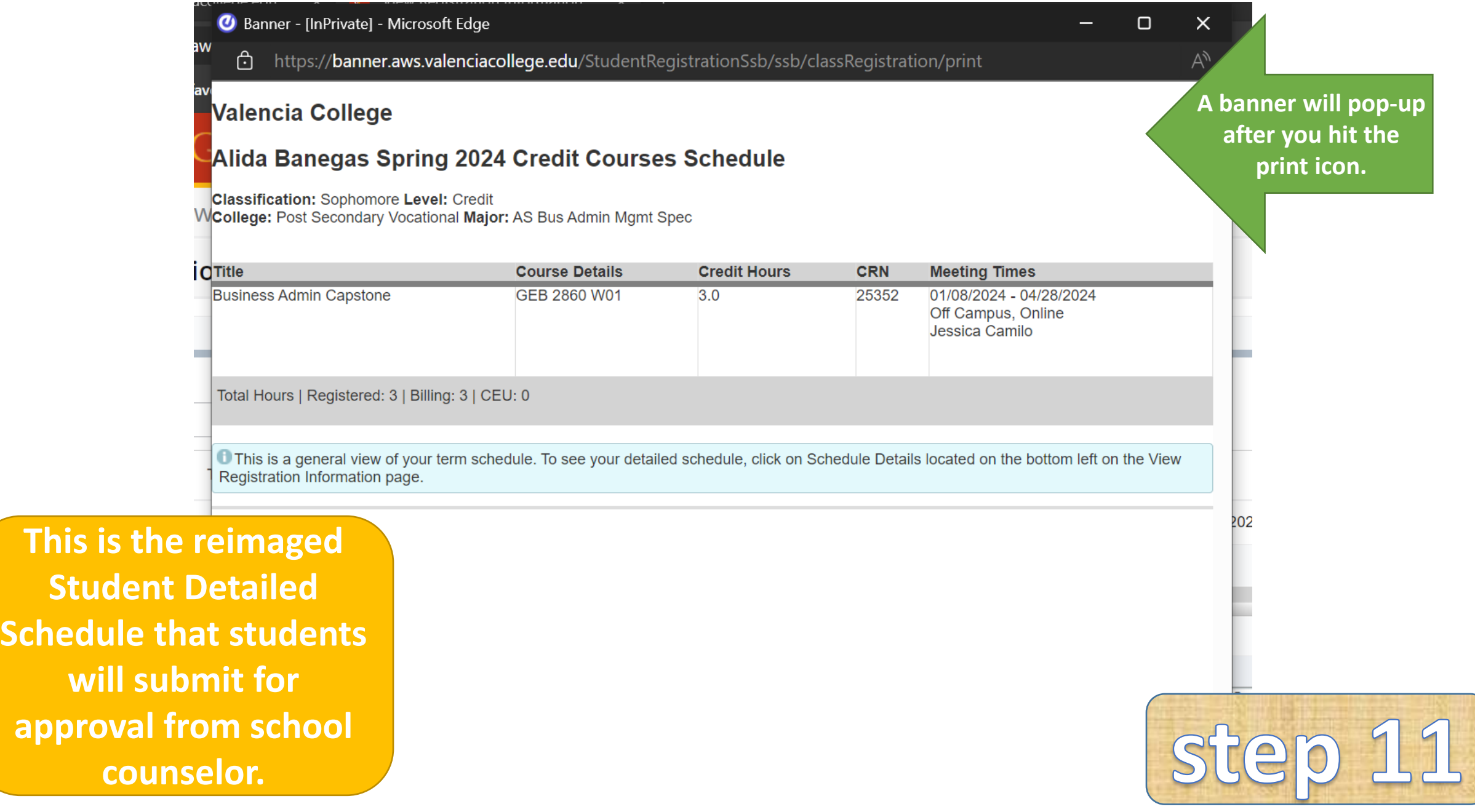

app<sup></sup>

thttps://banner.aws.valenciacollege.edu/StudentRegistrationSsb/ssb/classRegistration/print

#### **Valencia College**

Prom

comp

righ

or h

#### Alida Banegas Spring 2024 Credit Courses Schedule

**Classification: Sophomore Level: Credit** College: Post Secondary Vocational Major: AS Bus Admin Mgmt Spec

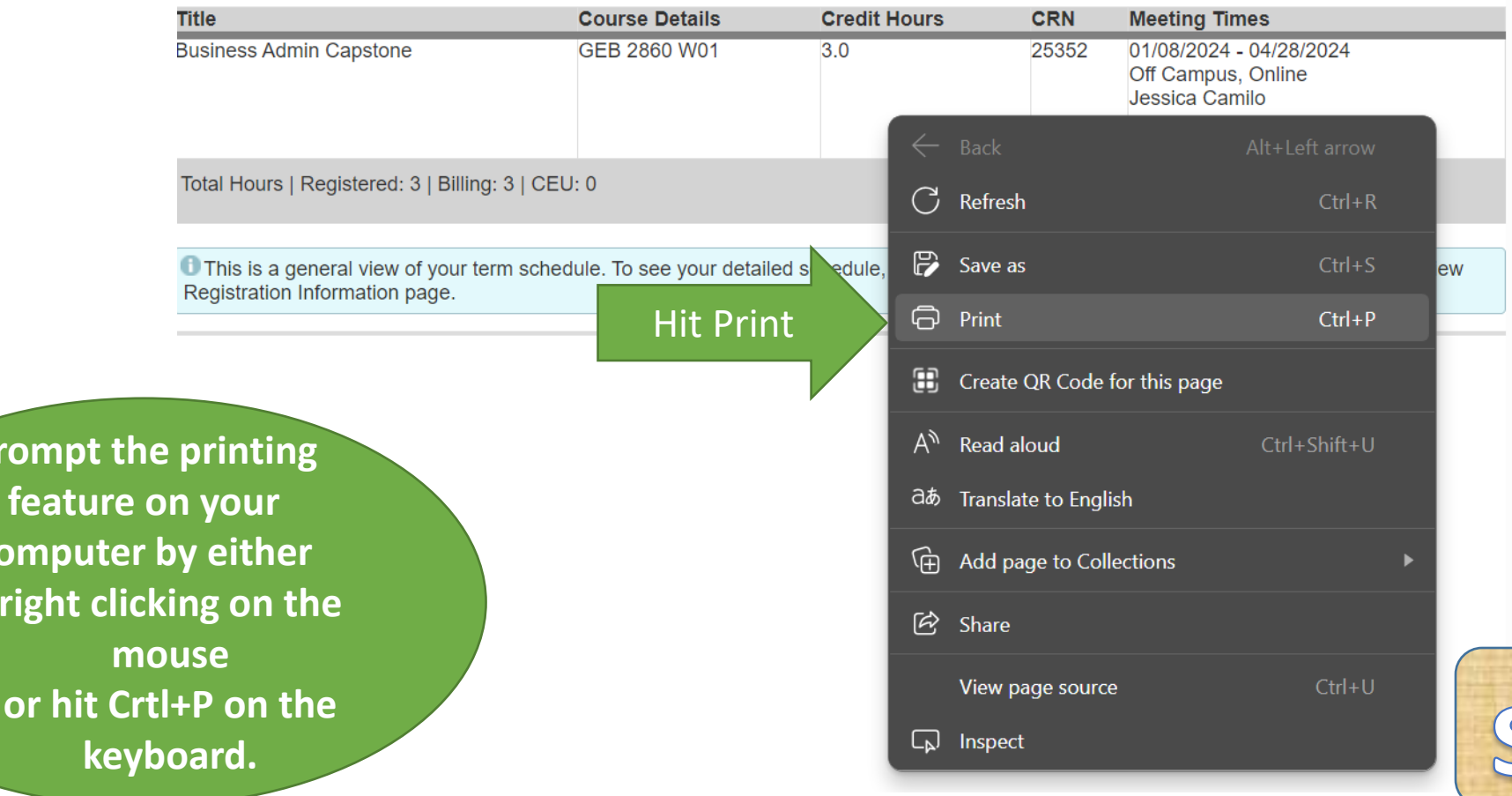

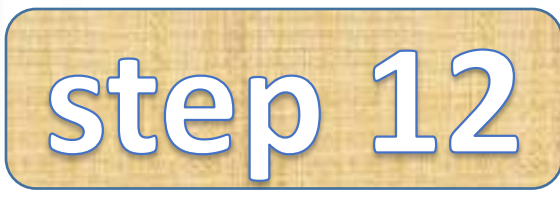

 $\Box$ 

 $\times$ 

Ψ,

**A** 

#### **Print**

Total: 1 sheet of paper

Printer

HSED-HPCLJm477fdn-078A (...  $\checkmark$ 

#### Save as PDF

Save as PDF

**OneNote for Windows 10** Ready

OneNote (Desktop) Ready

Microsoft XPS Document Writer Ready

Microsoft Print to PDF Pages

All  $\bullet$ 

e.g. 1-5, 8, 11-13

**Print** 

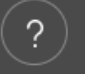

#### **Valencia College**

#### Alida Banegas Spring 2024 Credit Courses Schedule

Classification: Sophomore Level: Credit<br>College: Post Secondary Vocational Major: AS Bus Admin Mgmt Spec

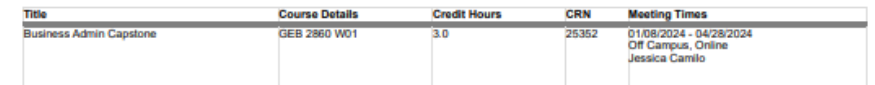

Total Hours | Registered: 3 | Billing: 3 | CEU: 0

This is a general view of your term schedule. To see your detailed schedule, click on Schedule Details located on the bottom left on the View Registration Information page.

> **Change the printer** option to SAVE A **PDF. This will** prompt to save to your computer.

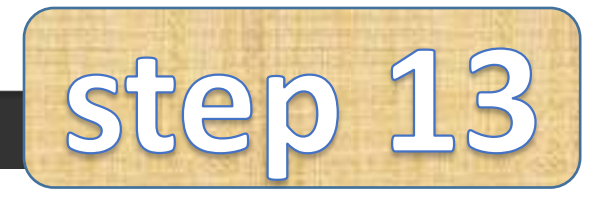

Cancel

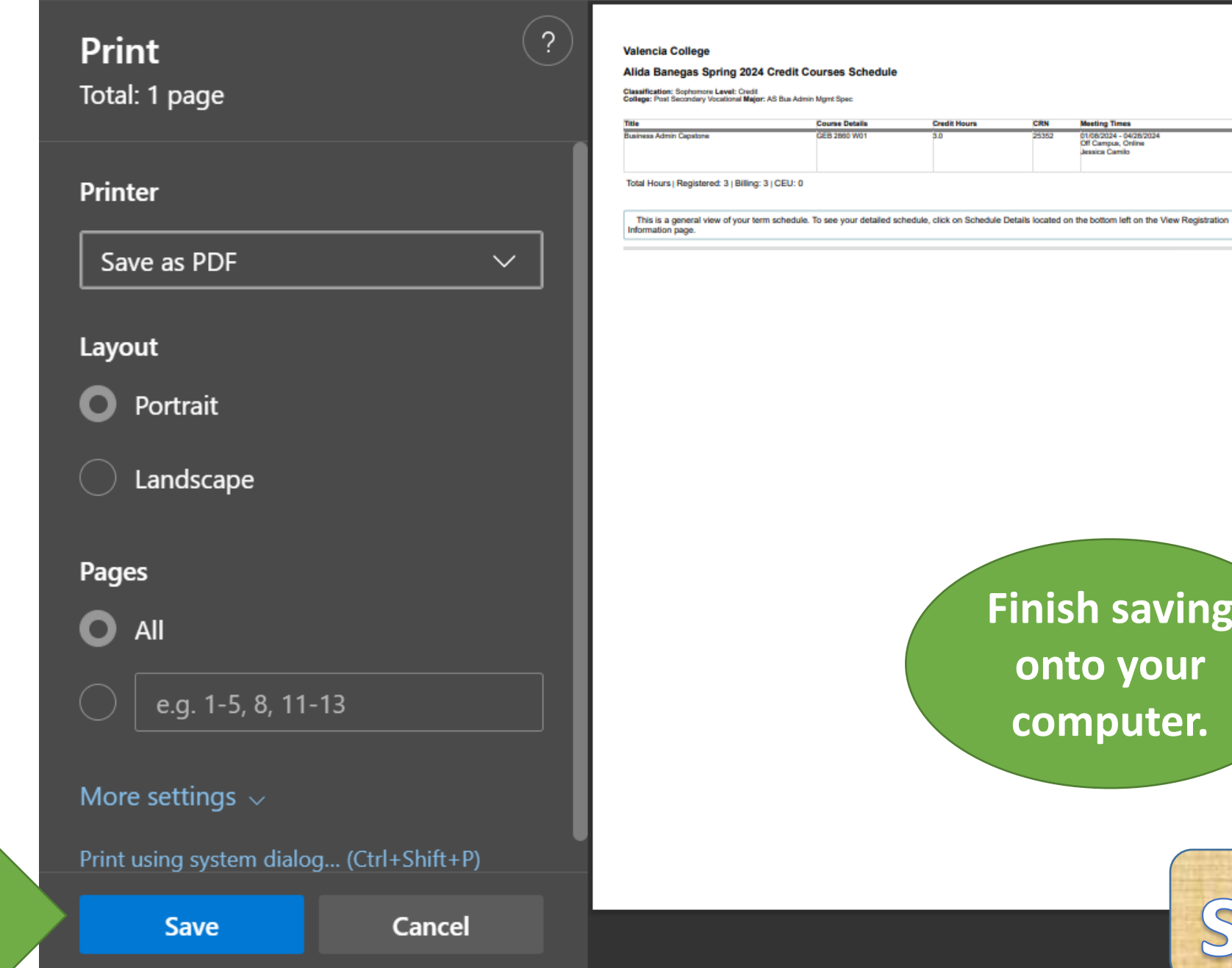

Hit Save

# **Finish saving onto your computer.**

**Course Details** 

CEB 2860 W01

**Credit Hours** 

3.0

CRN

25352

**Meeting Times** 

01/08/2024 - 04/28/2024<br>Off Campus, Online<br>Jessica Camilo

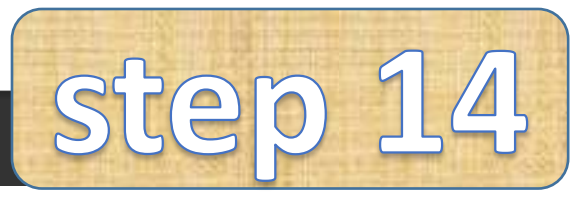

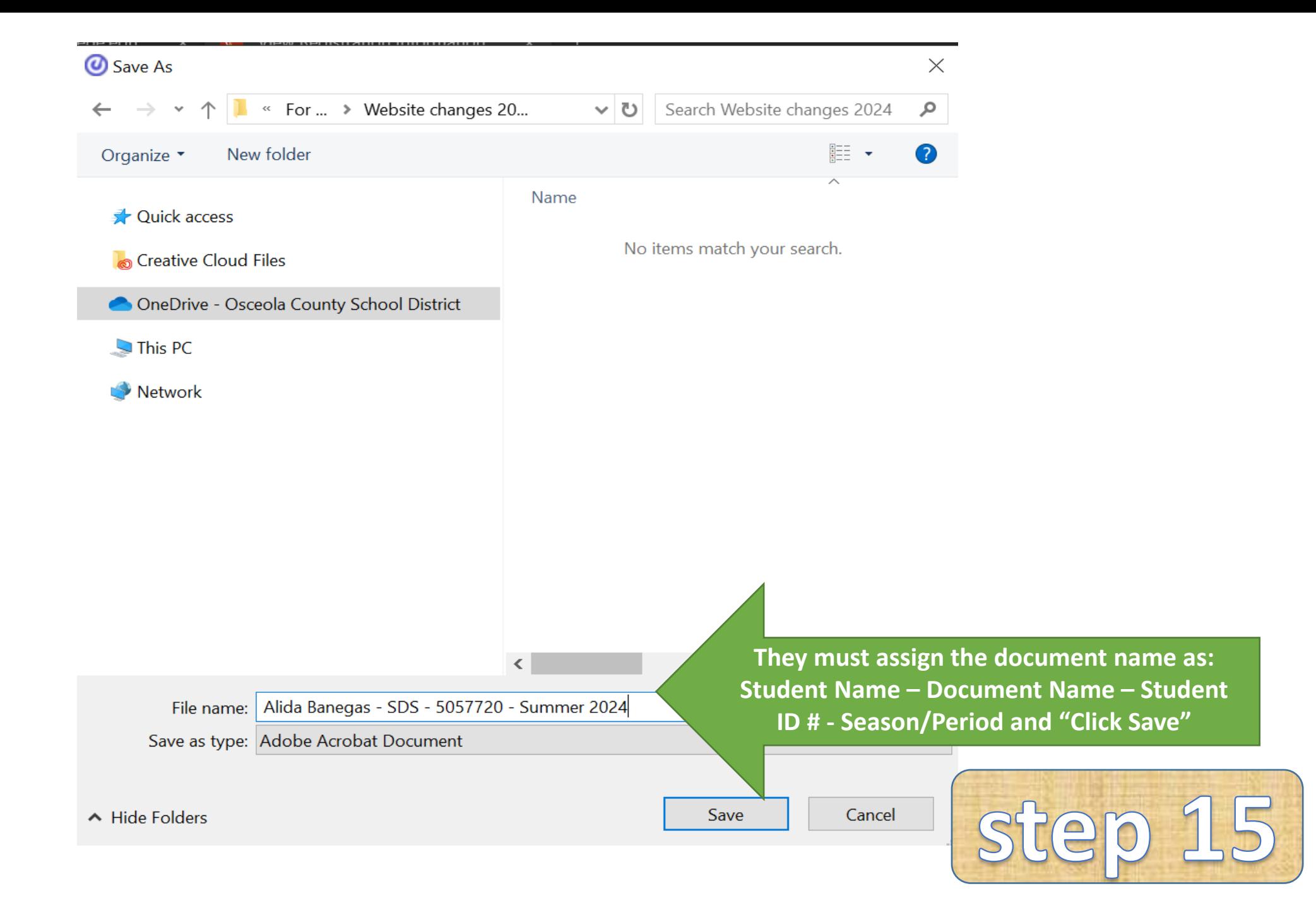

# Hours of **Operations**

- Please visit us within these hours:
	- 04/24/2024–05/24/2024 8:30am-4:00pm Monday-Friday
	- 06/10/2024-06/20/2024 7:30am-4:30pm Monday-Thursday
- Need help outside of business hours? Click the [After-Hours Request Link](https://forms.office.com/r/pchMDW7EFn) for special circumstances.
- If the store is already closed, no more materials can be ordered, and the student will be responsible for their own materials.
- Join Remind so you don't miss the schedule: <https://www.remind.com/join/destu>

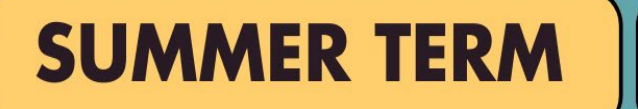

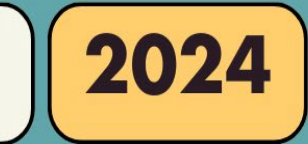

## **BOOKSTORE OPEN APRIL 24 - MAY 24**

**Closed Saturday and Sunday** 

8:30 AM - 4:00 PM

## **BOOKSTORE OPEN JUNE 10 - 20**

**Closed Friday, Saturday, and Sunday** 

7:30 AM - 4:30 PM

803 Bill Beck Blvd Kissimmee, FL 34744

<sup>\*\*\*</sup>Schedule subject to change every semester

# Need Help?

If you have any other questions, concerns, or worries please contact Alida Banegas through:

email at [alida.banegas@osceolaschools.net,](mailto:alida.banegas@osceolaschools.net)

call 407-870-8236 or leave a voicemail,

and/or message through Remind: <https://www.remind.com/join/destu>.

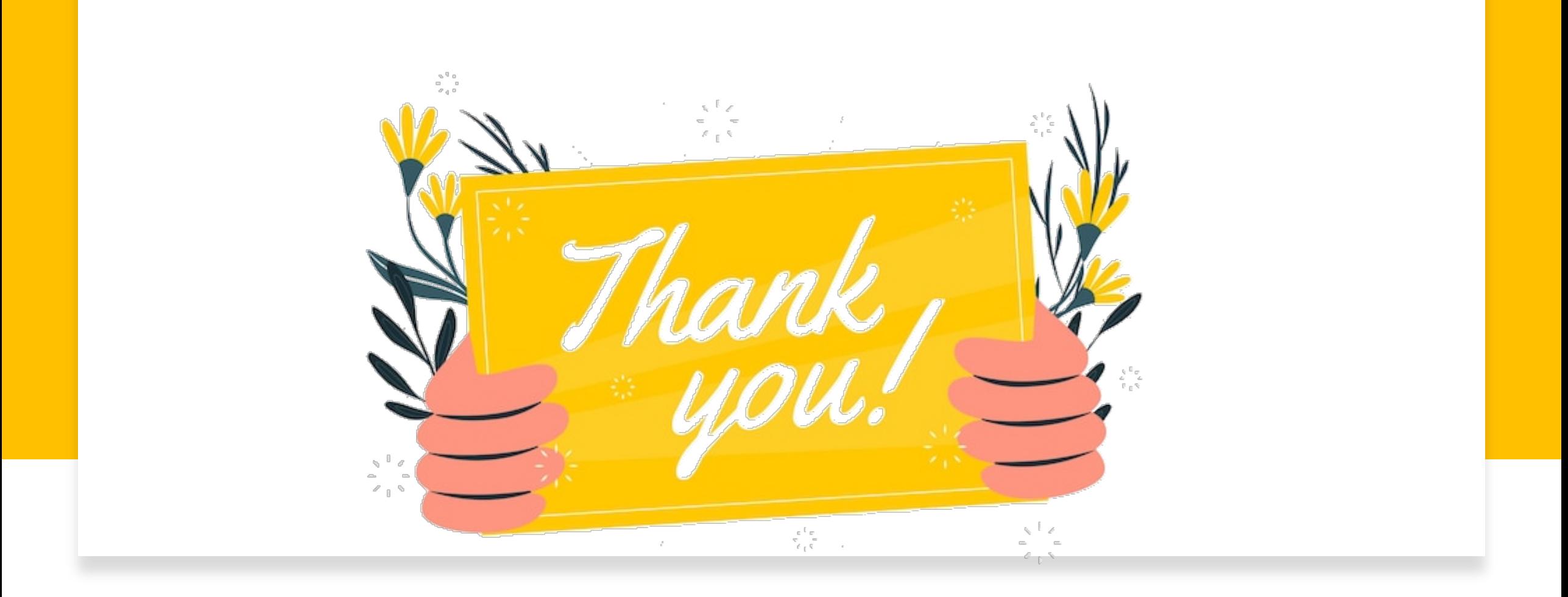